# Handleiding – Monteursmodule

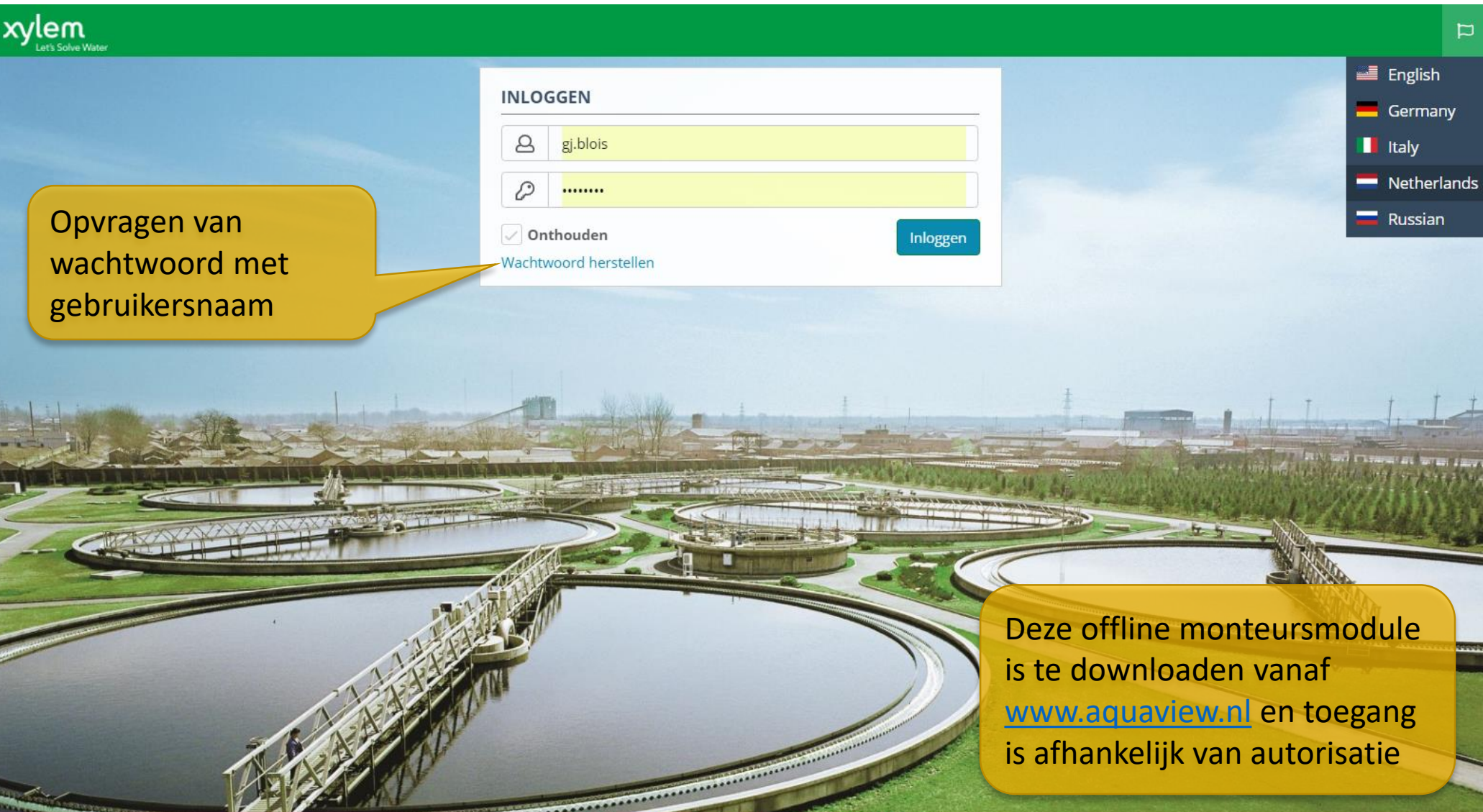

XDM © Xylem Water Solutions | 18.11.3738 | 16-11-2018 Privacyverklaring

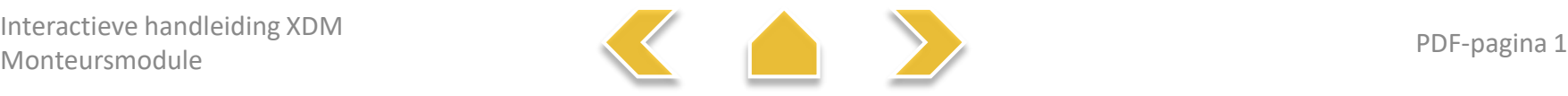

# Gebruik van deze interactieve handleiding

#### <span id="page-1-0"></span> $\equiv x$  xylem

#### **INTERACTIEVE HANDLEIDING** e Synchroniseren

பி Werkrapporten

◲ Monteur voorr...

Deze handleiding is bedoeld als naslagwerk voor gebruik naast de online-versie. Sommige functies zijn niet voor alle autorisatieniveau 's beschikbaar, maar hiermee wordt het inzichtelijk welke mogelijkheden er zijn. Als de uitleg op meer pagina's

#### **NASLAGWERK**

Alle functies worden in deze handleiding stap voor stap uitgewerkt. Dit document kan van voor tot achter worden doorgenomen om alles uit het pakket te halen. Dit kan met de pijltjestoetsen op toetsenbord, navigatiemenu onderaan de pagina's.

#### **SNELLE HULP**

Voor het beantwoorden van vragen tijdens het dagelijks gebruik kan direct naar betreffende pagina worden genavigeerd door in dit document op de het hoofdmenu of top menu te klikken. Klik op menu naar keuze en het logo om weer hier terug te komen.

[Klik hier om met uitleg van schermopbouw te beginnen.](#page-2-0)

Handleiding opgesteld door:

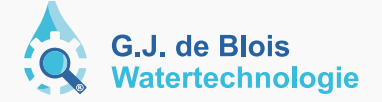

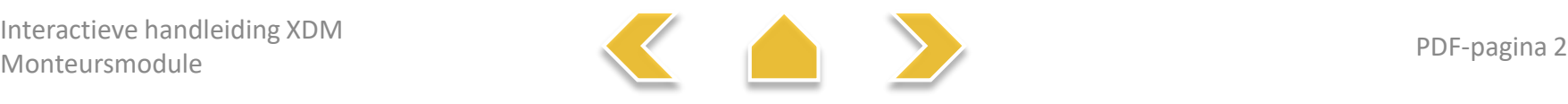

# Schermopbouw – Onderdelen

<span id="page-2-0"></span>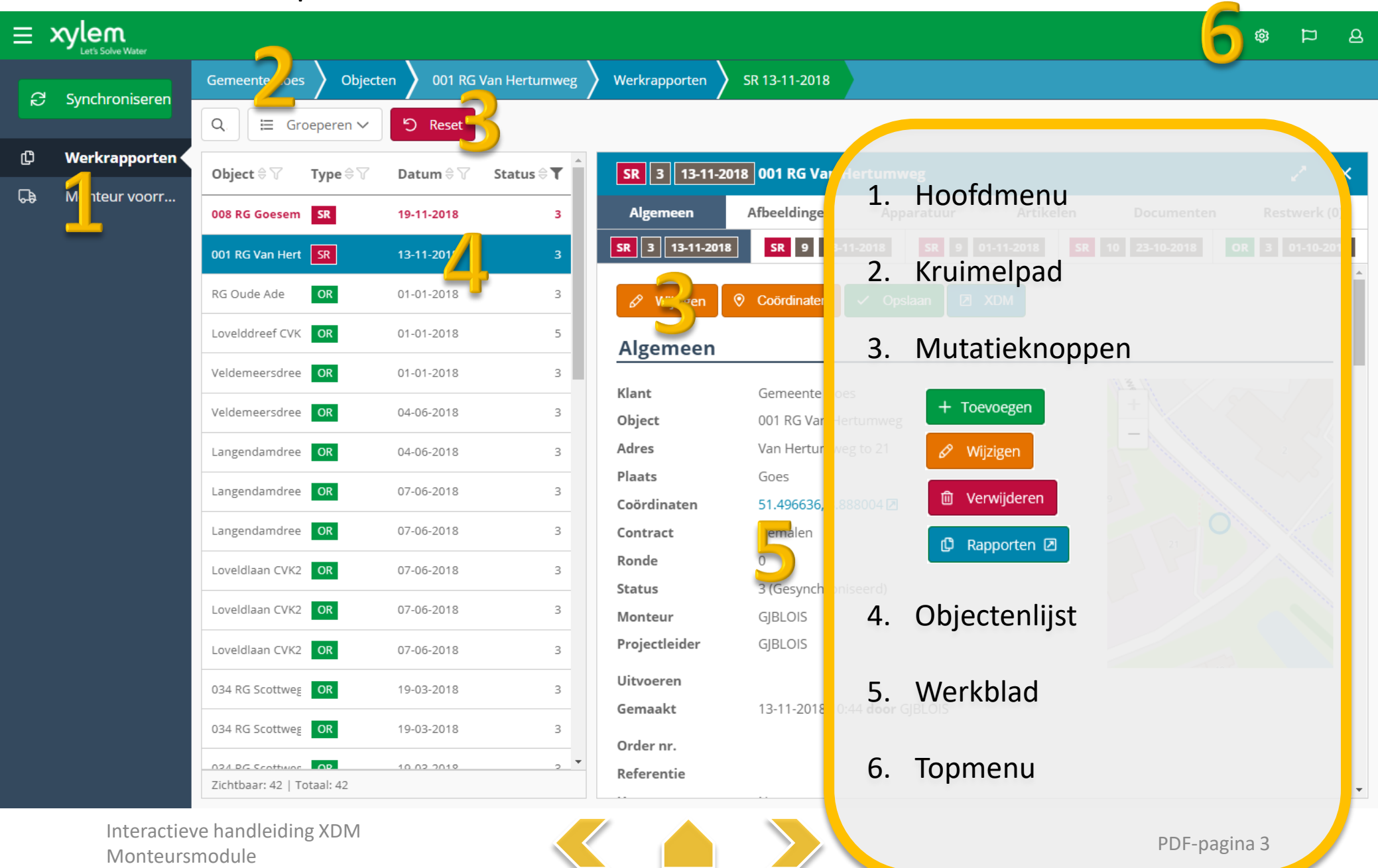

# Schermopbouw – Indeling

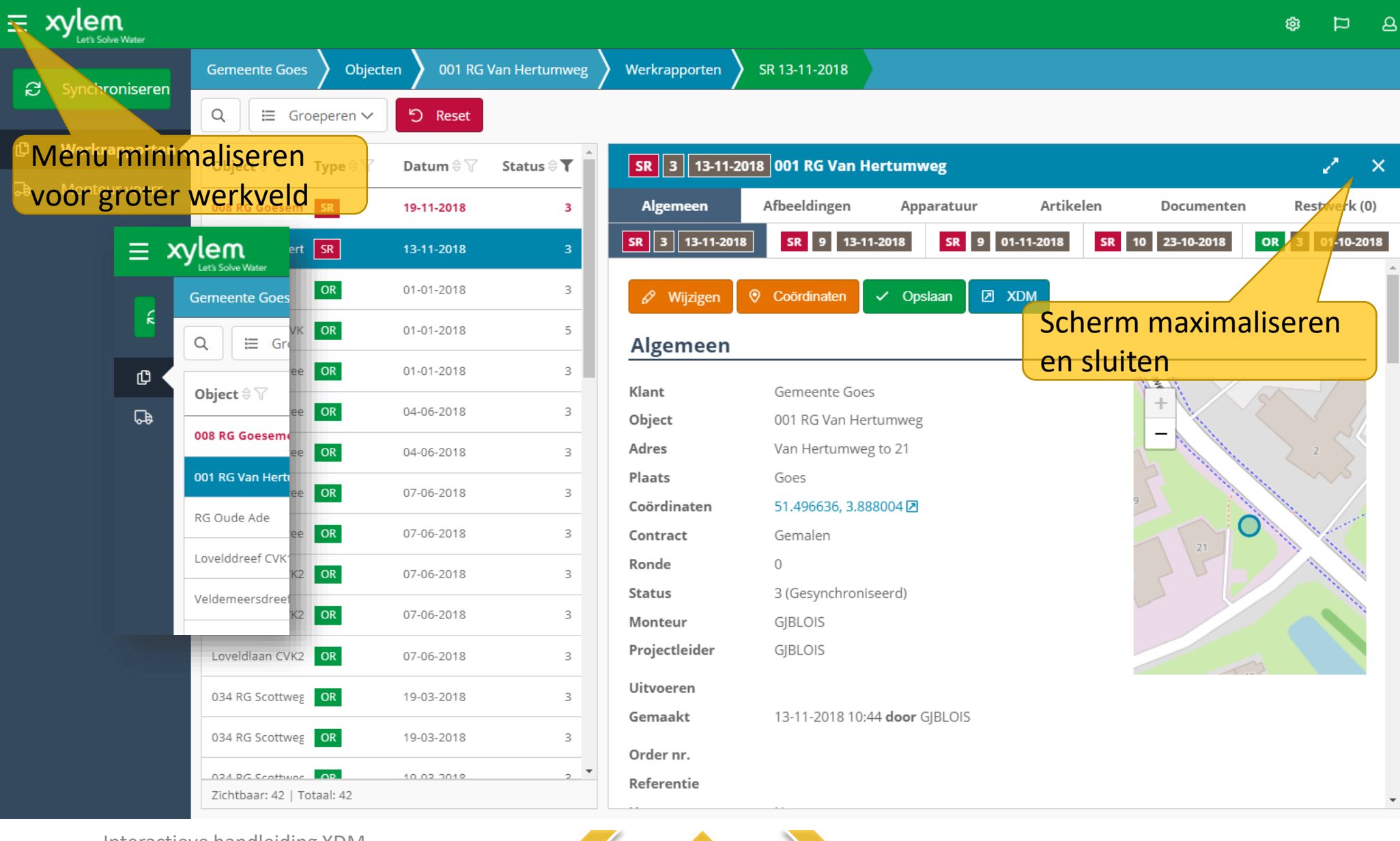

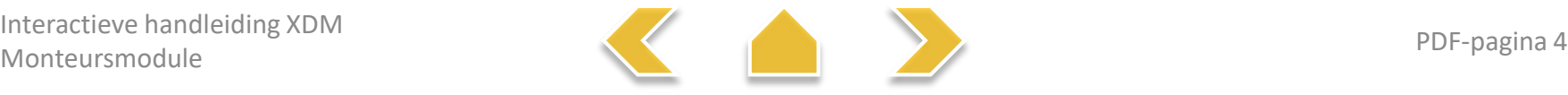

#### Lijsten aanpassen

<span id="page-4-0"></span>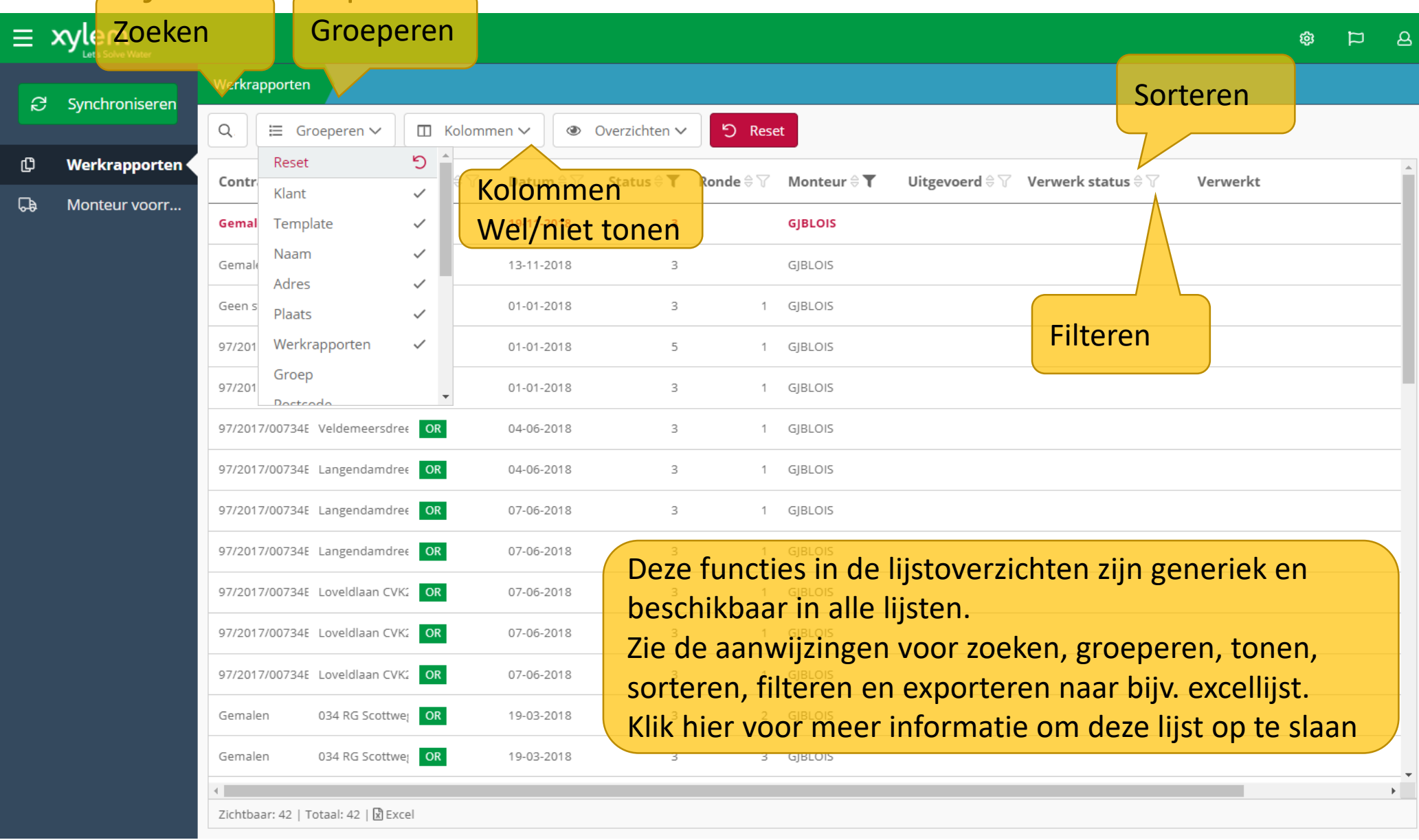

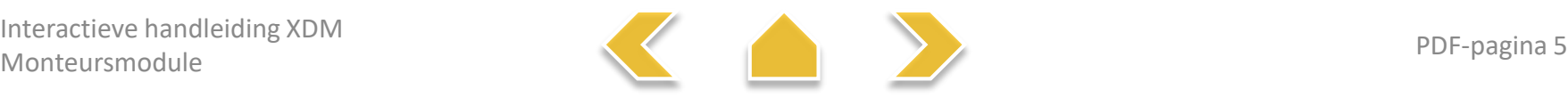

## Lijsten opslaan

<span id="page-5-0"></span>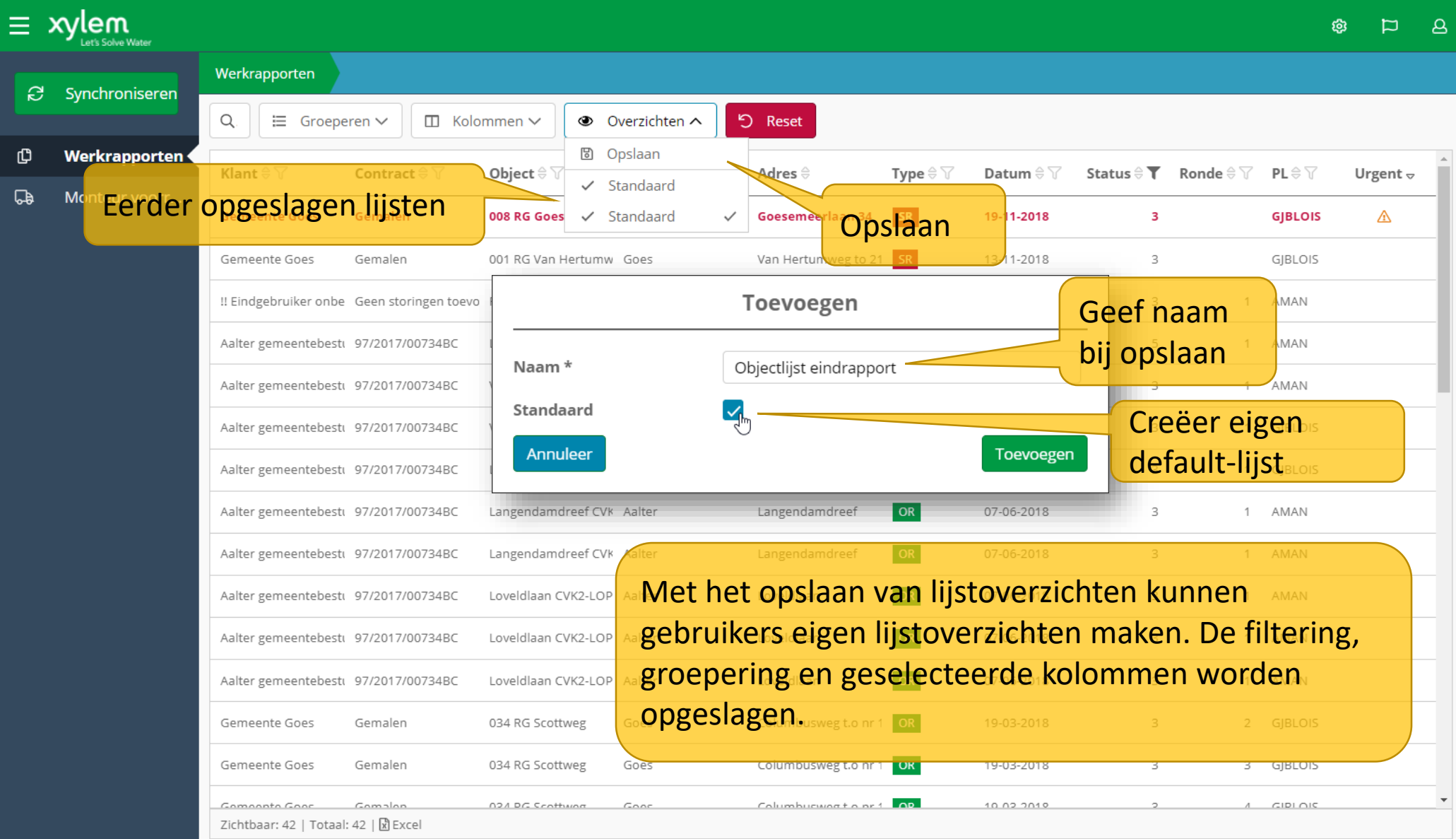

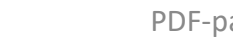

#### Topmenu – Logboek

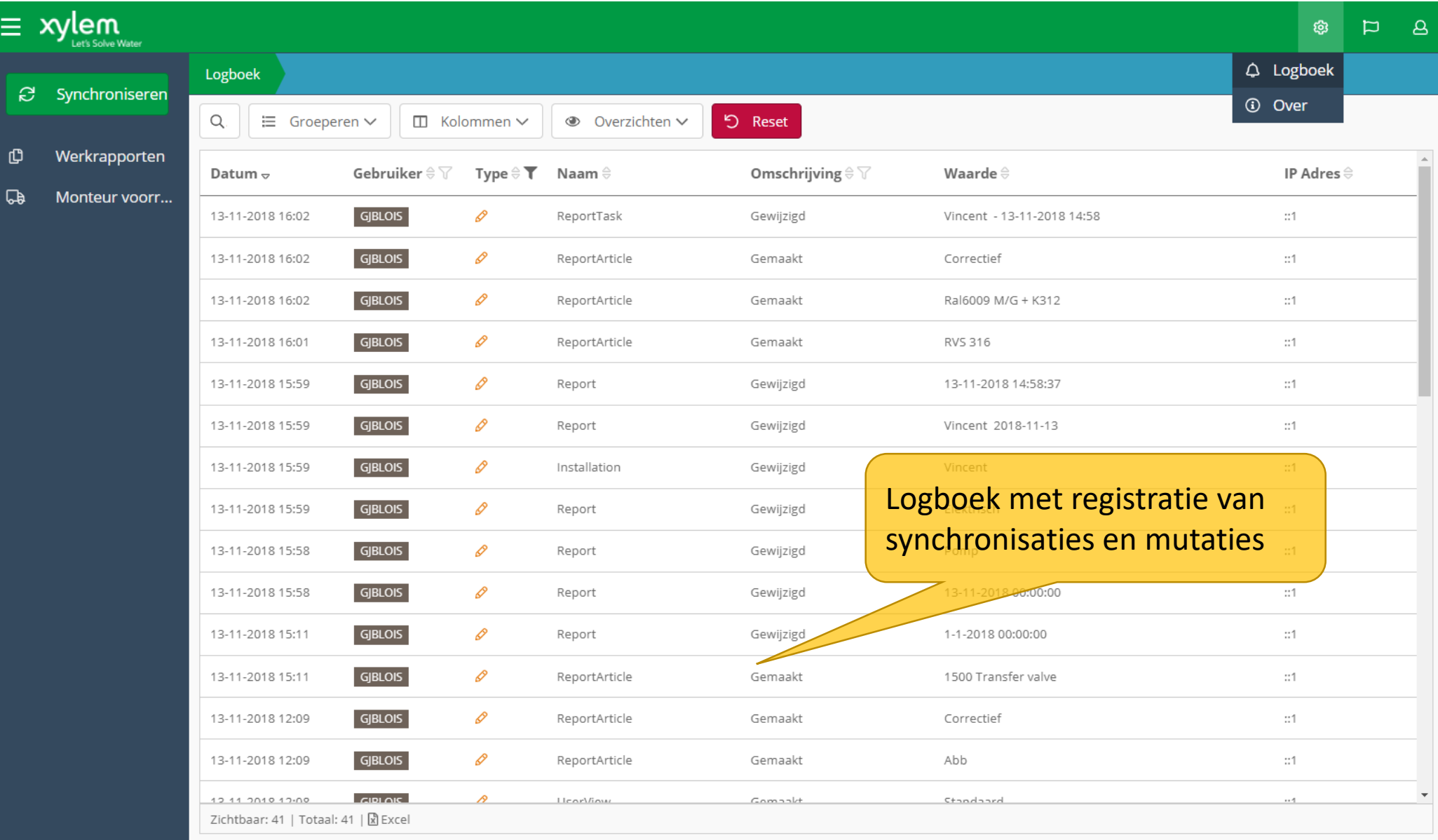

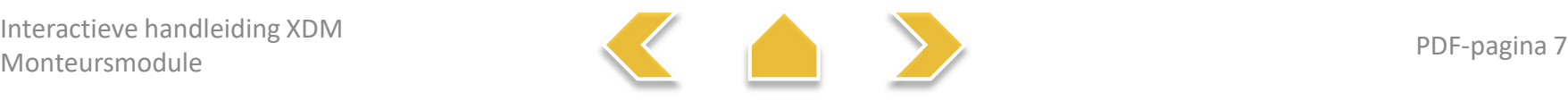

#### Topmenu – Talen

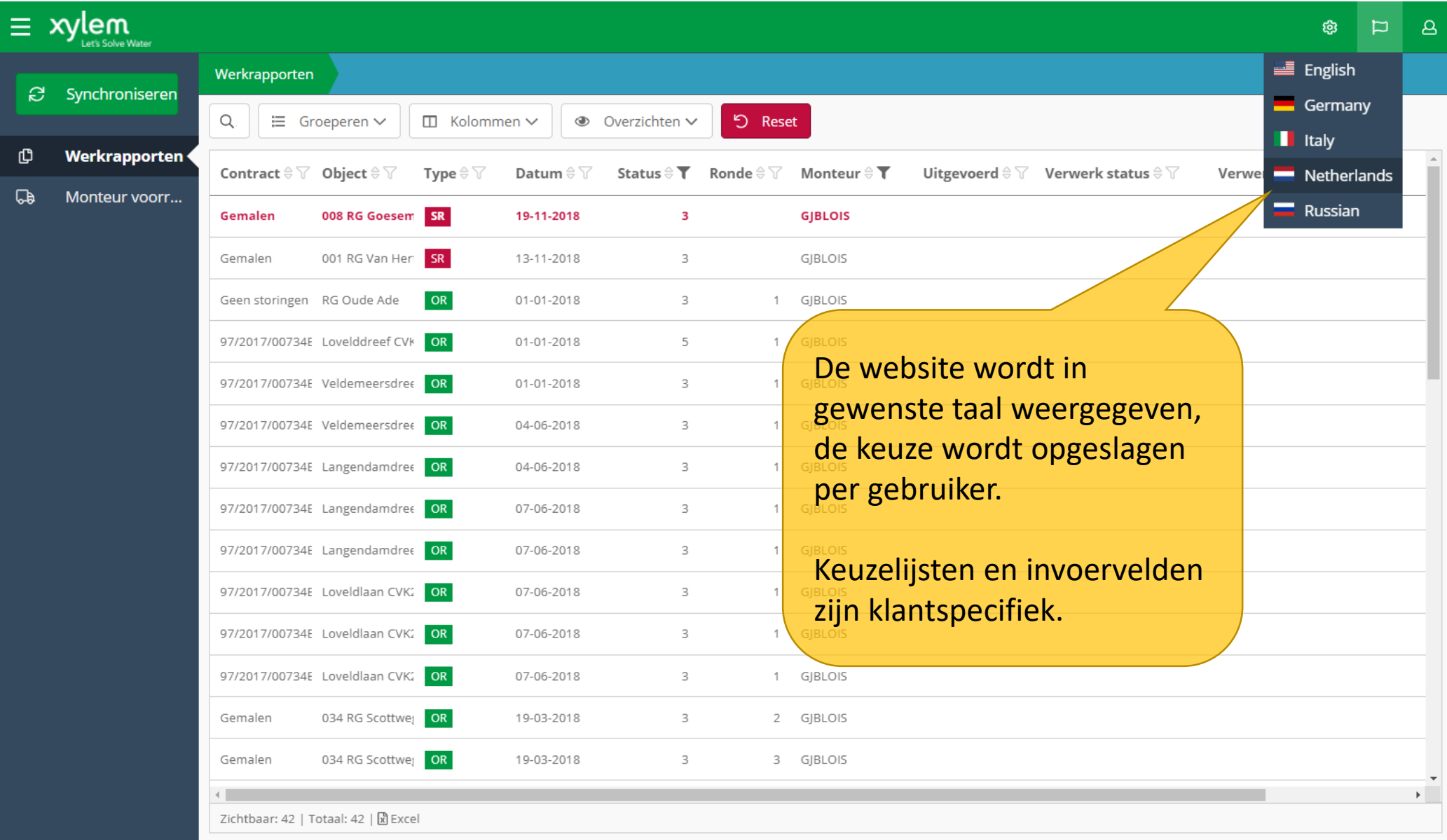

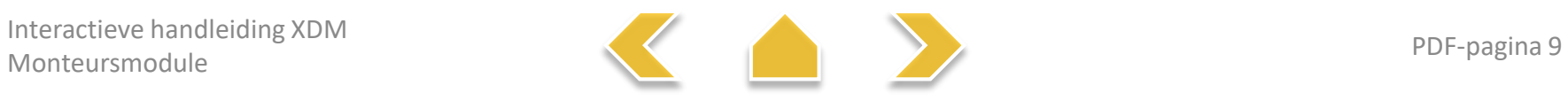

#### Topmenu – Voorkeuren

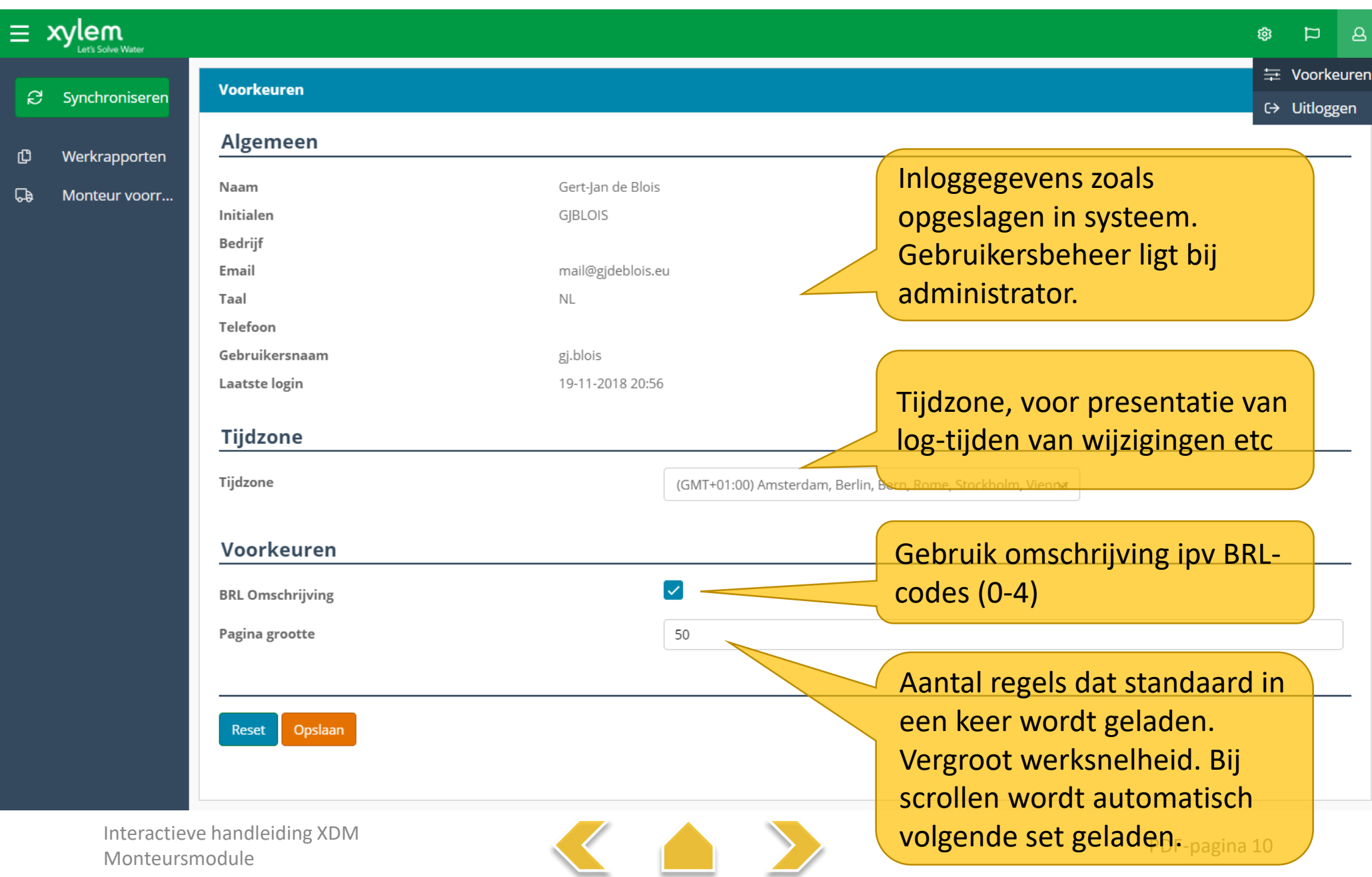

# Werkrapporten

<span id="page-9-0"></span>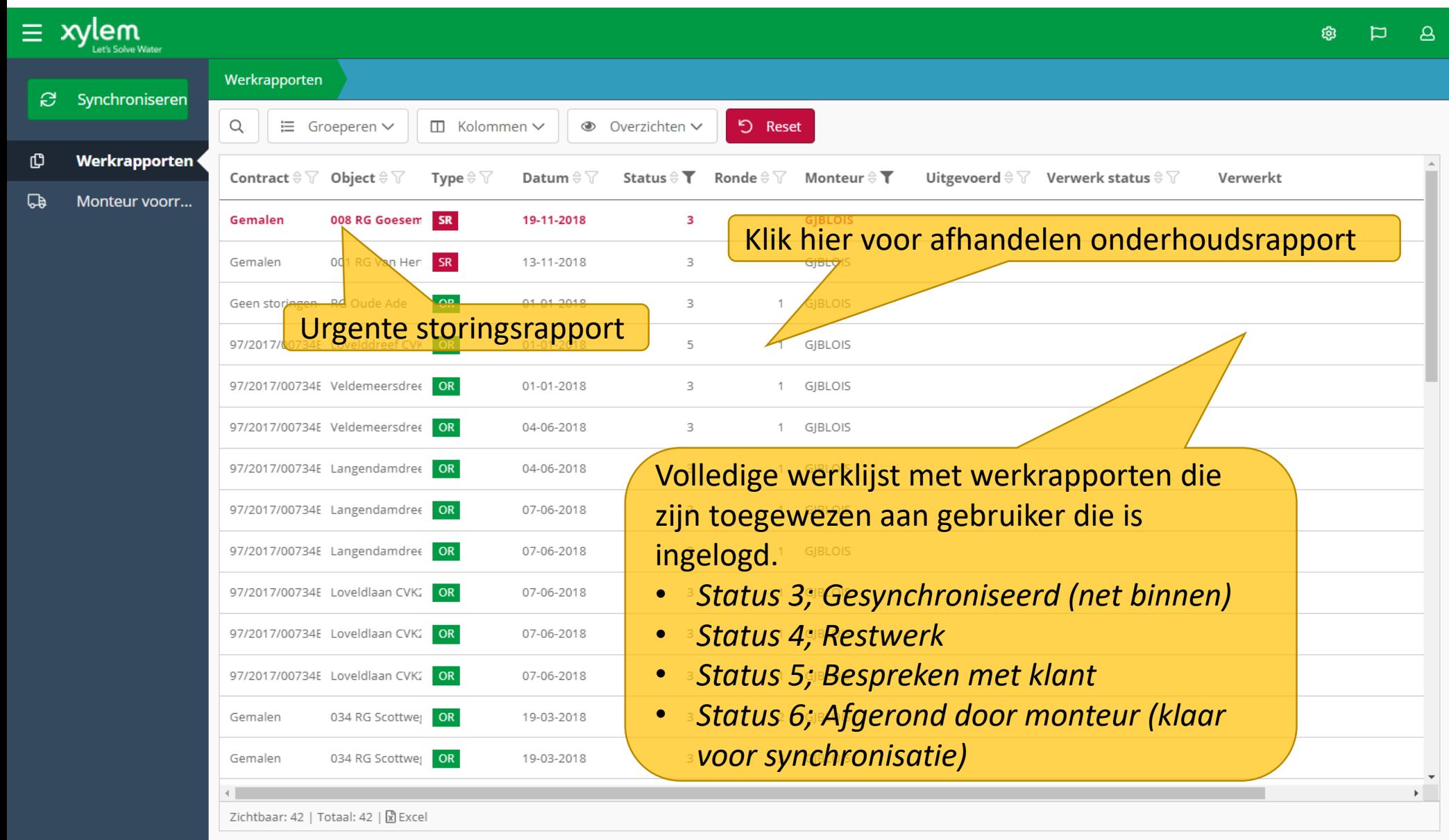

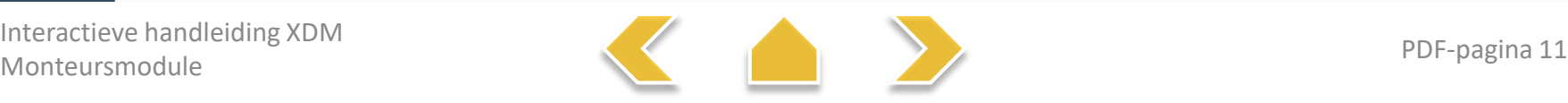

# Onderhoudsrapport

<span id="page-10-0"></span>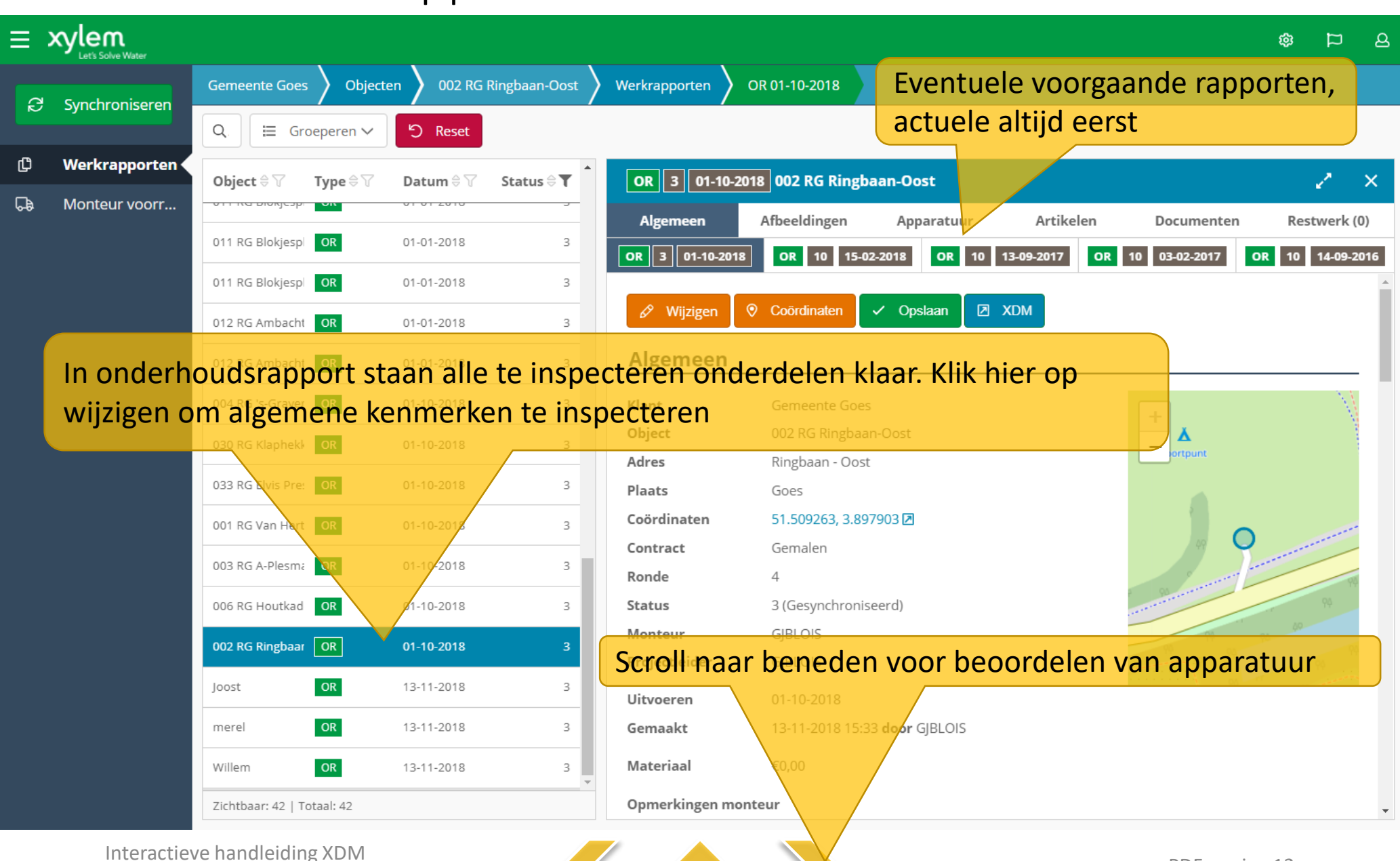

Monteursmodule PDF-pagina 12

## Onderhoudsrapport – Inspectie (1)

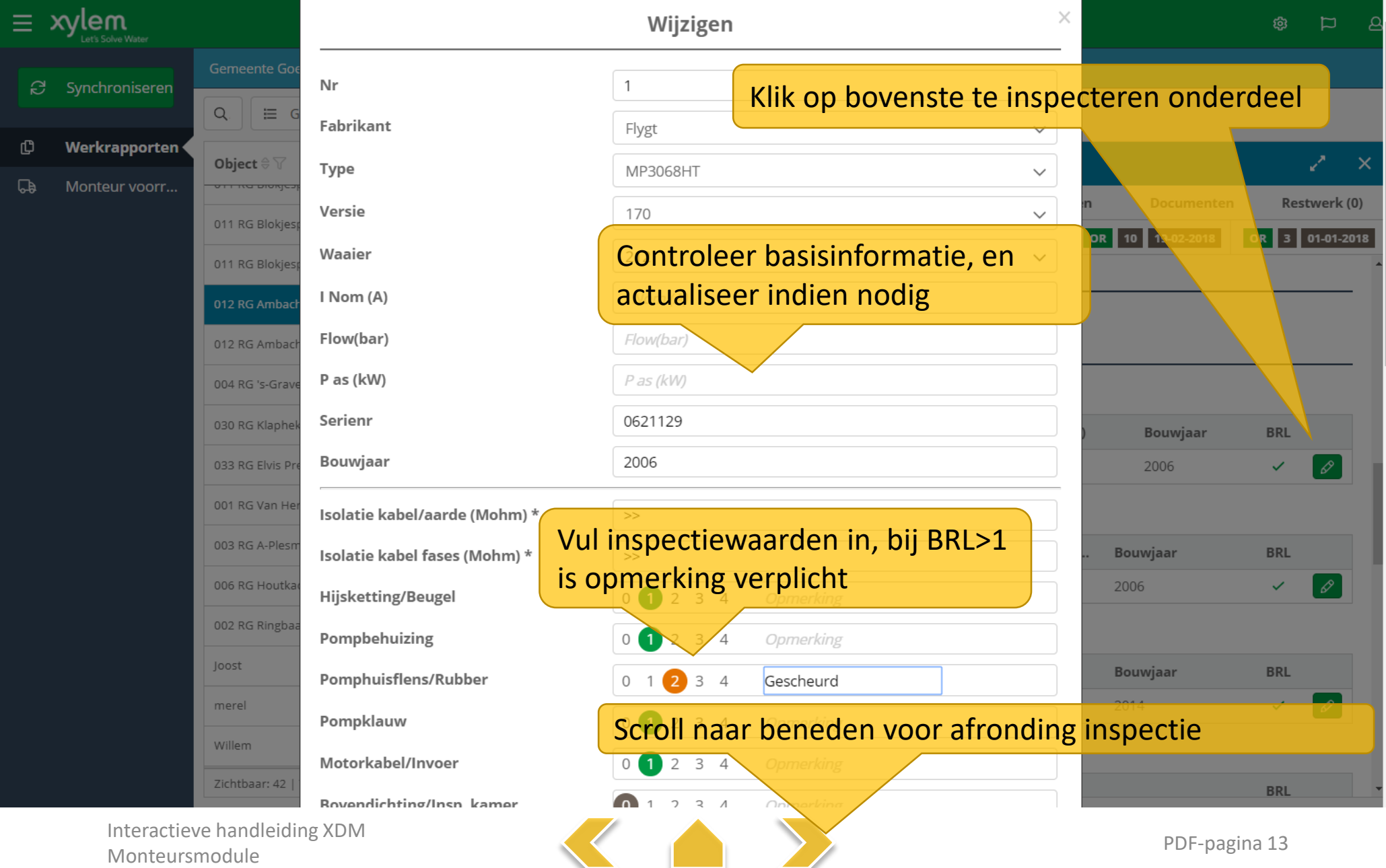

## Onderhoudsrapport – Inspectie (2)

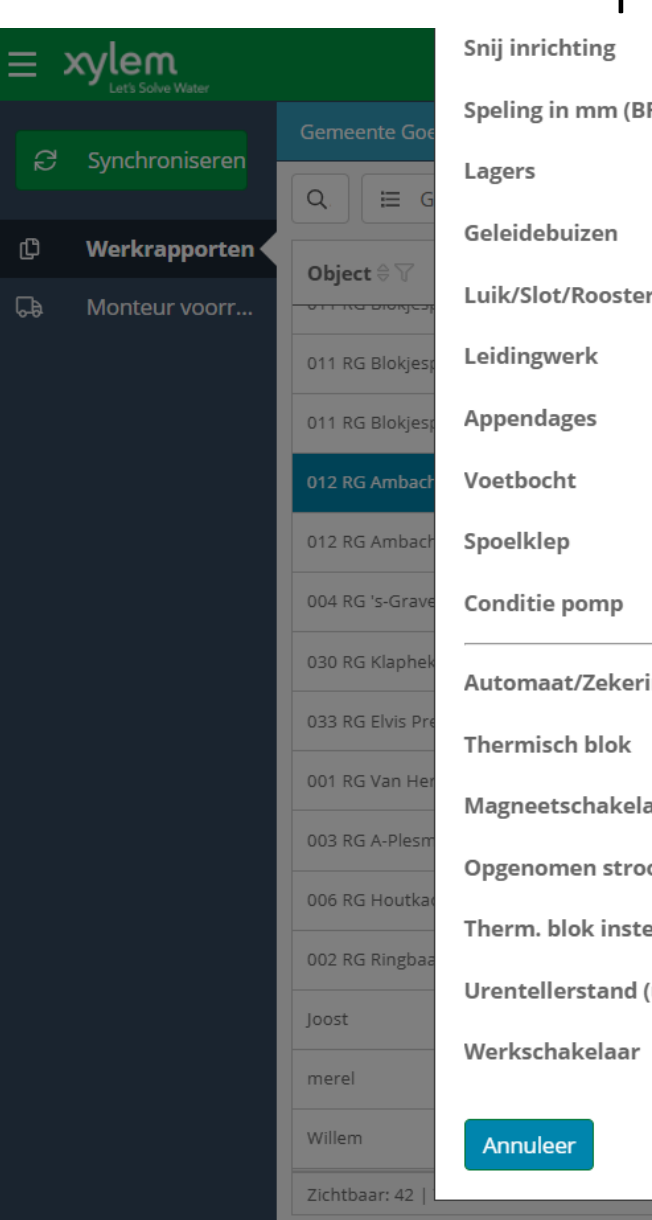

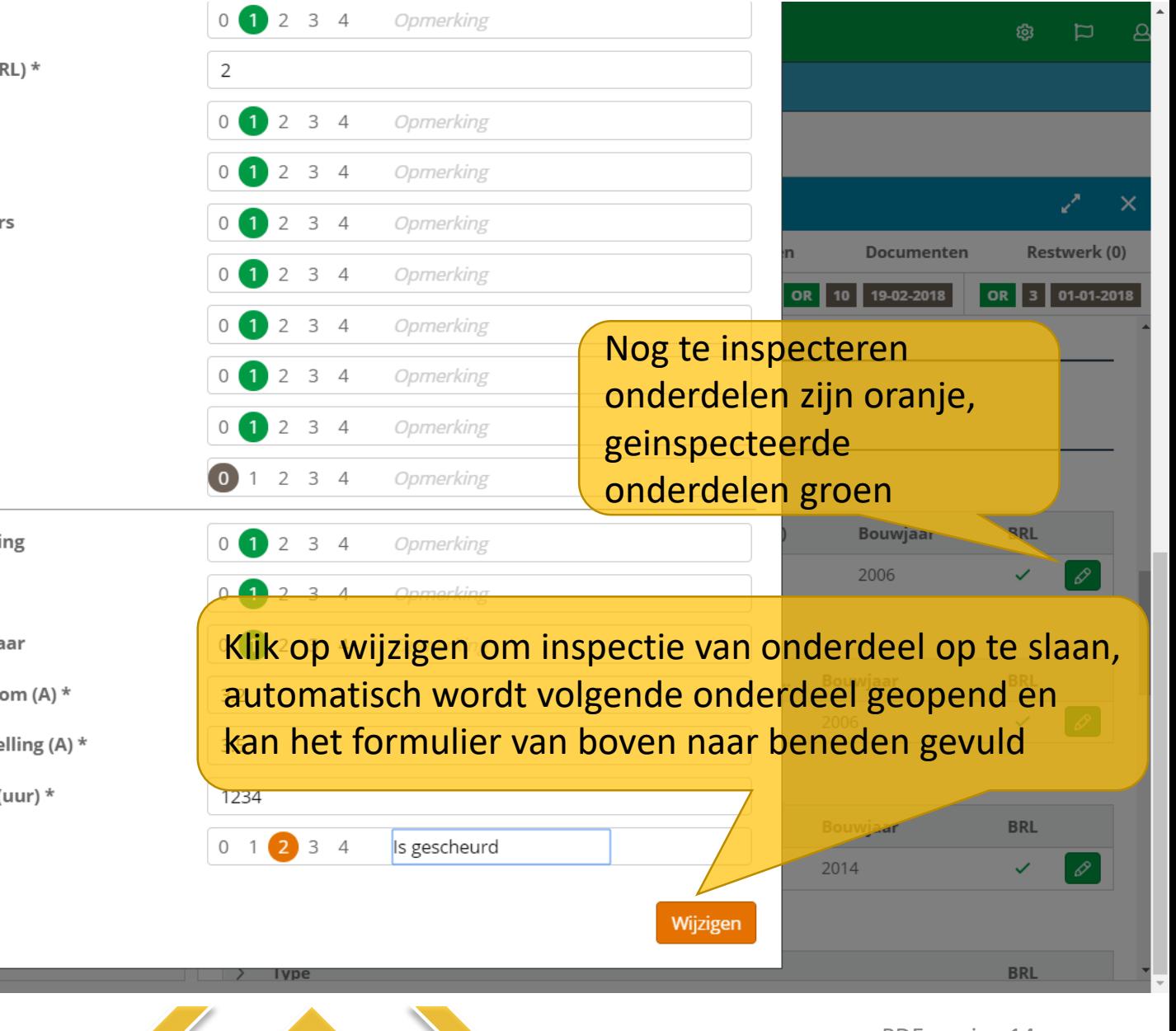

Interactieve handleiding XDM Monteursmodule PDF-pagina 14

# Onderhoudsrapport – Inspectie (3)

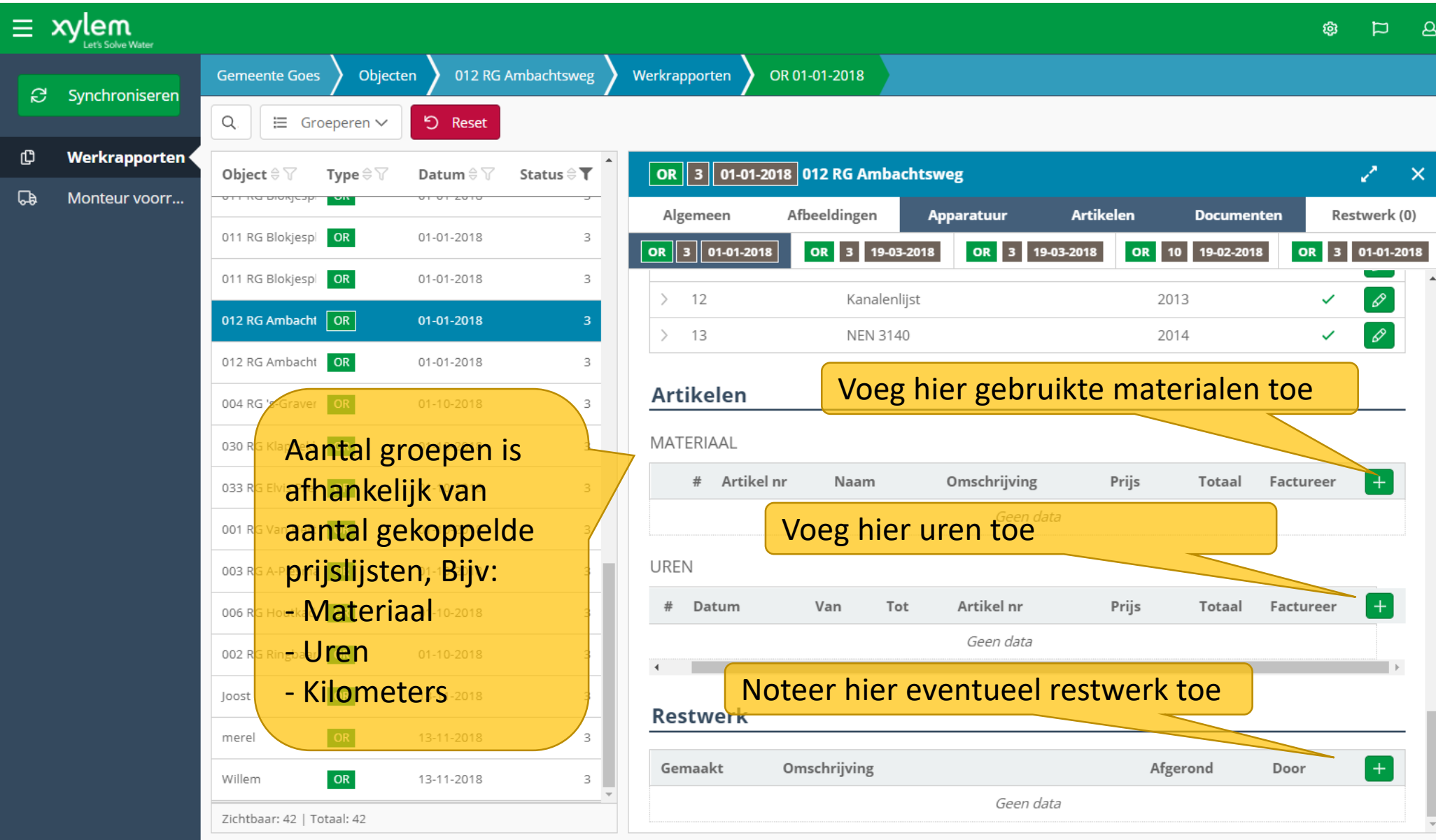

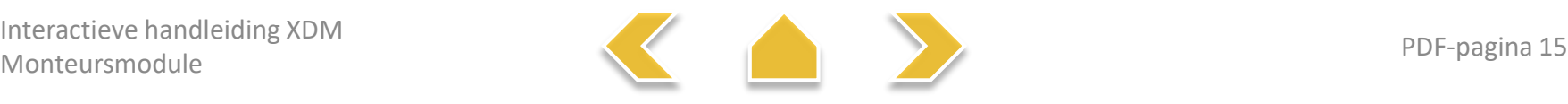

# Onderhoudsrapport – Materiaal

<span id="page-14-0"></span>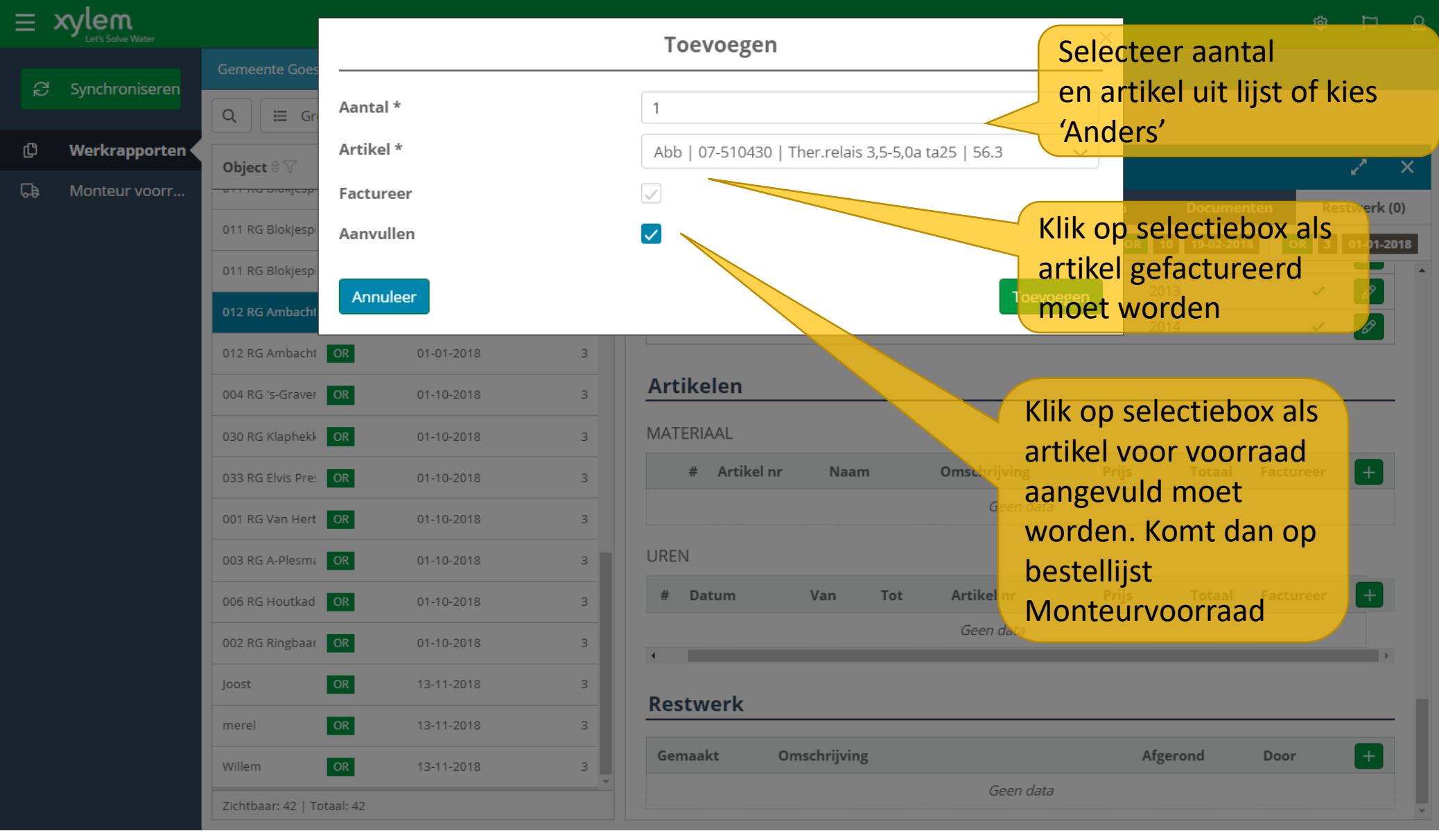

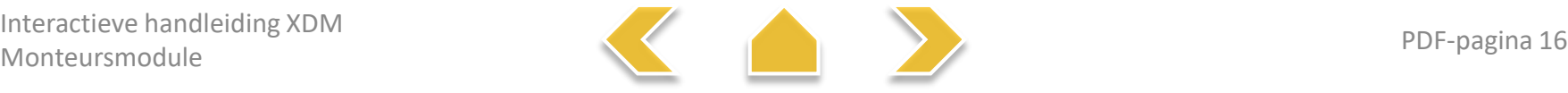

# Onderhoudsrapport – Uren

<span id="page-15-0"></span>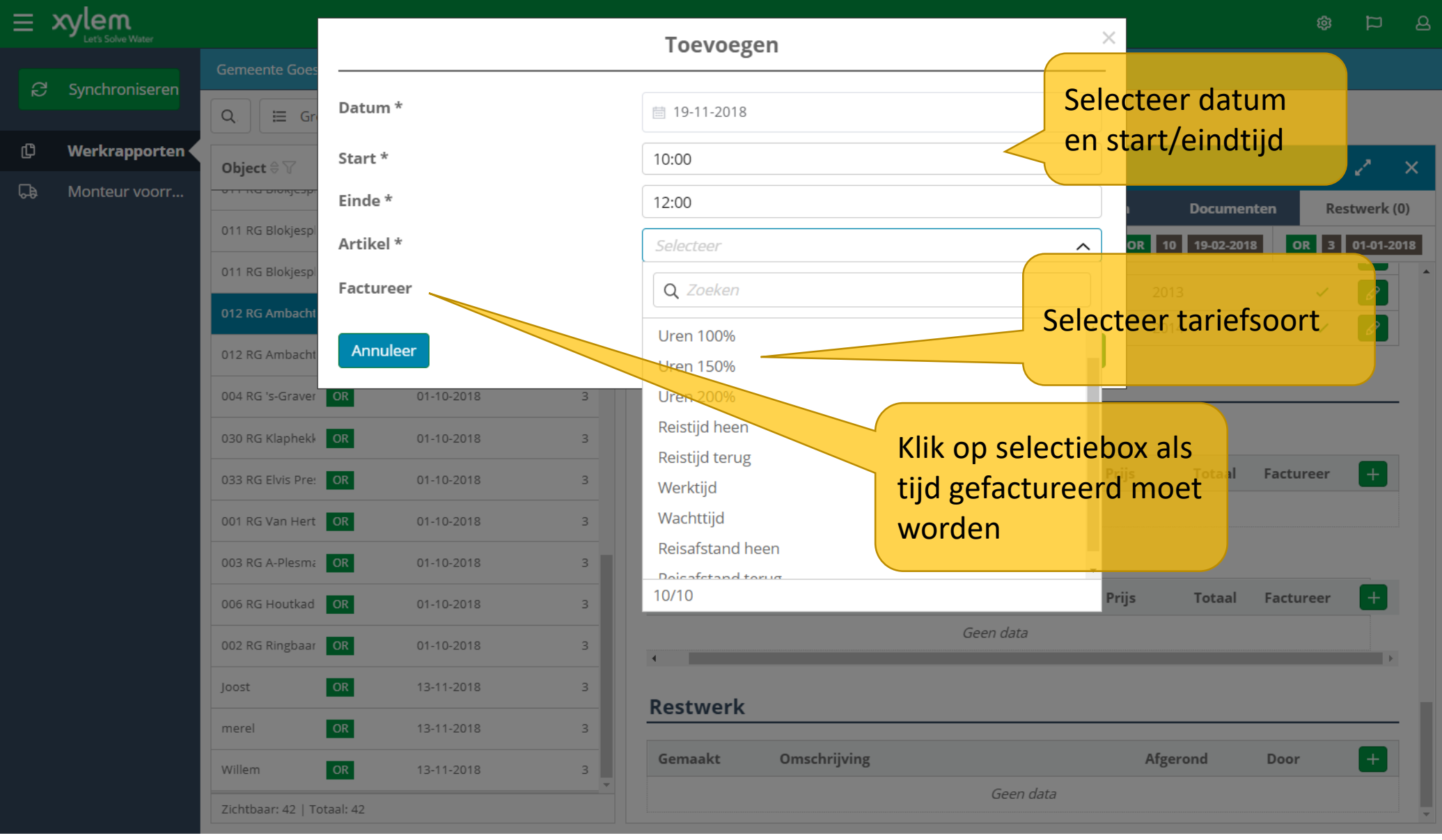

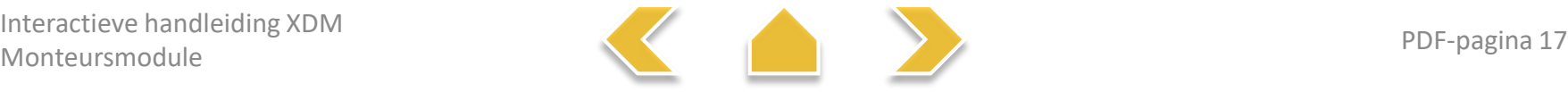

# Onderhoudsrapport – Restwerk

<span id="page-16-0"></span>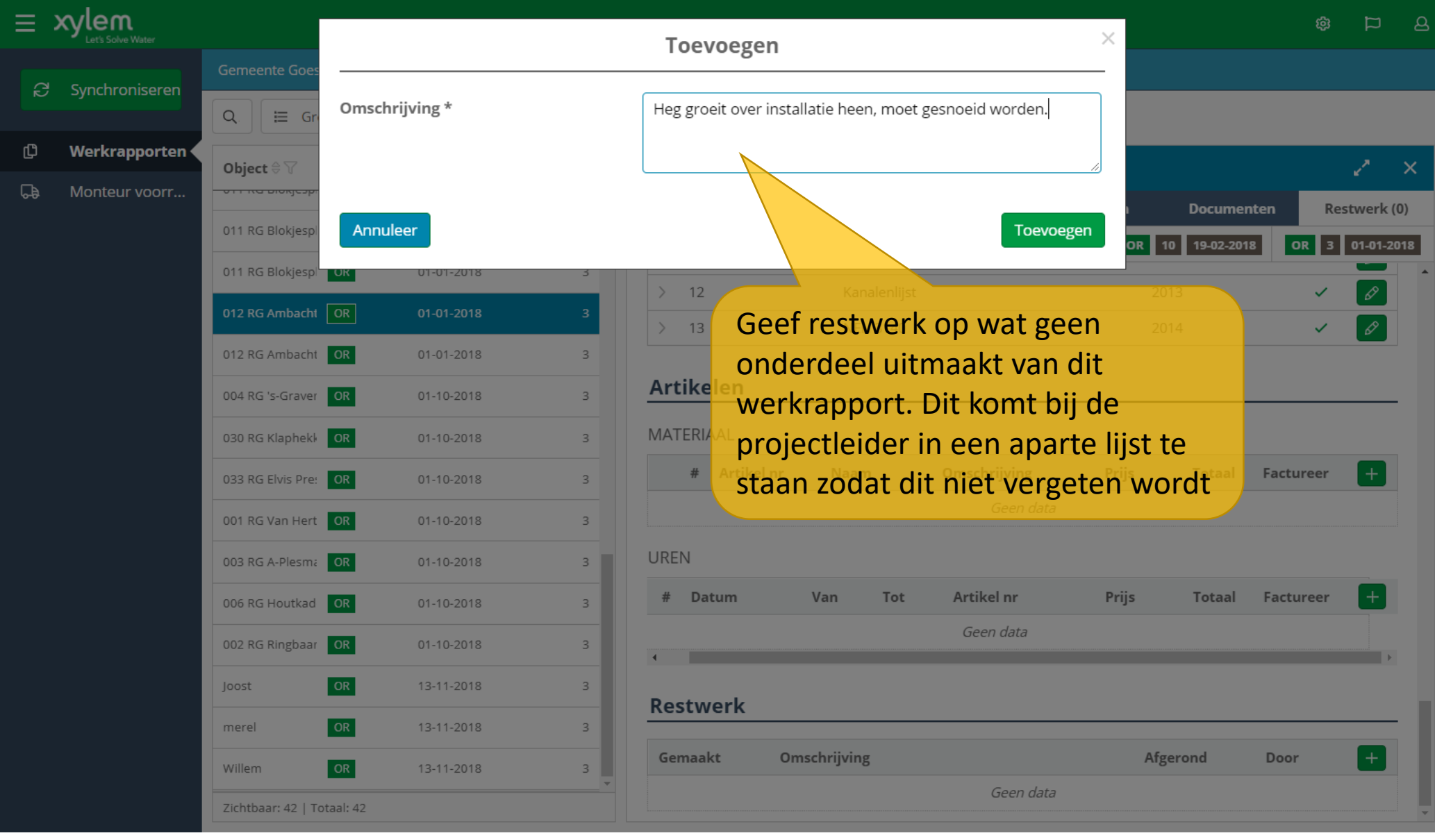

Interactieve handleiding XDM Monteursmodule PDF-pagina 18

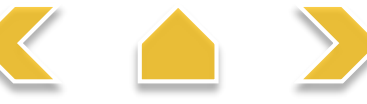

# Onderhoudsrapport bewerken

<span id="page-17-0"></span>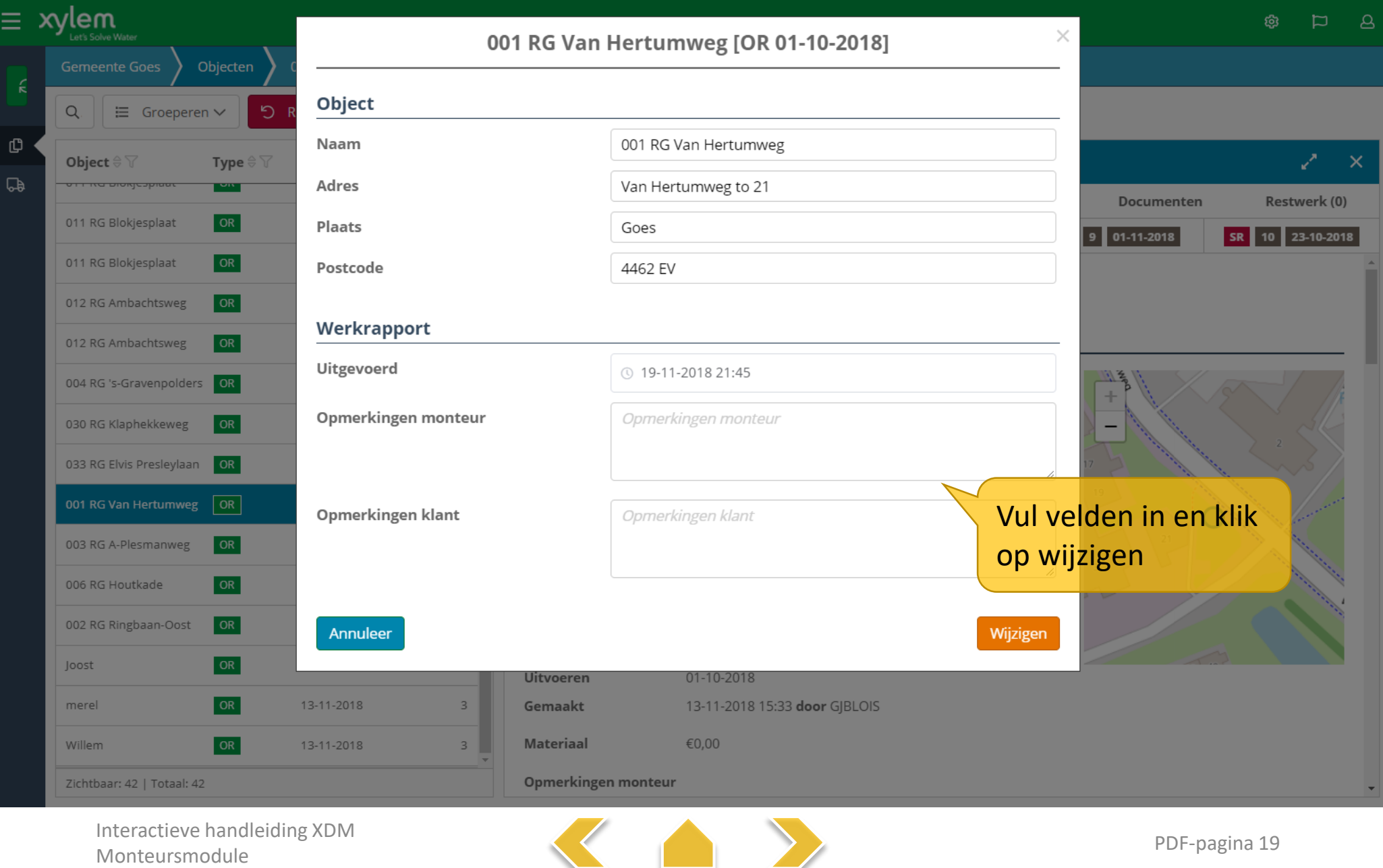

# Onderhoudsrapport opslaan

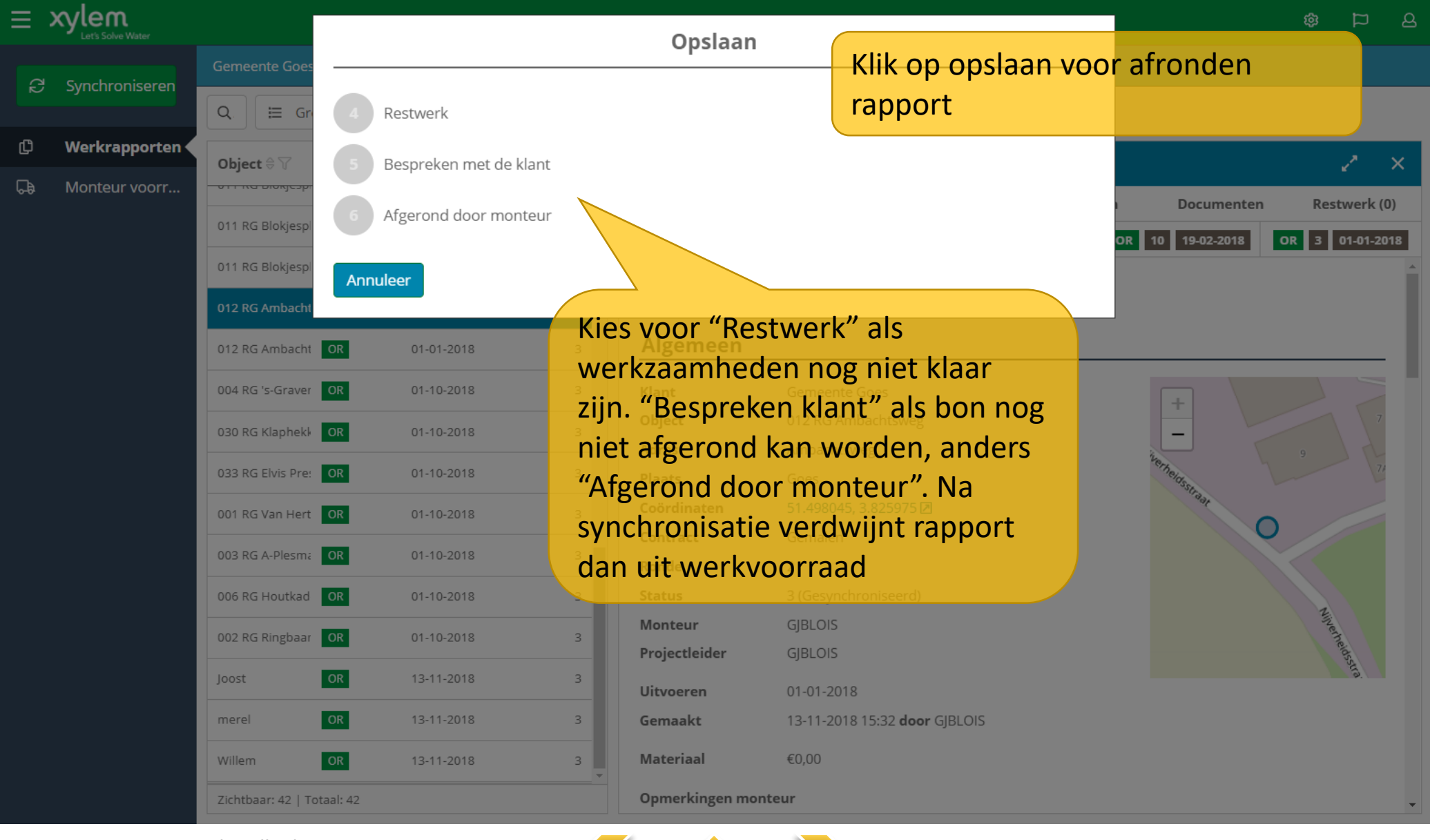

Interactieve handleiding XDM Monteursmodule PDF-pagina 20

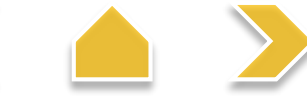

#### Monteur voorraad

<span id="page-19-0"></span>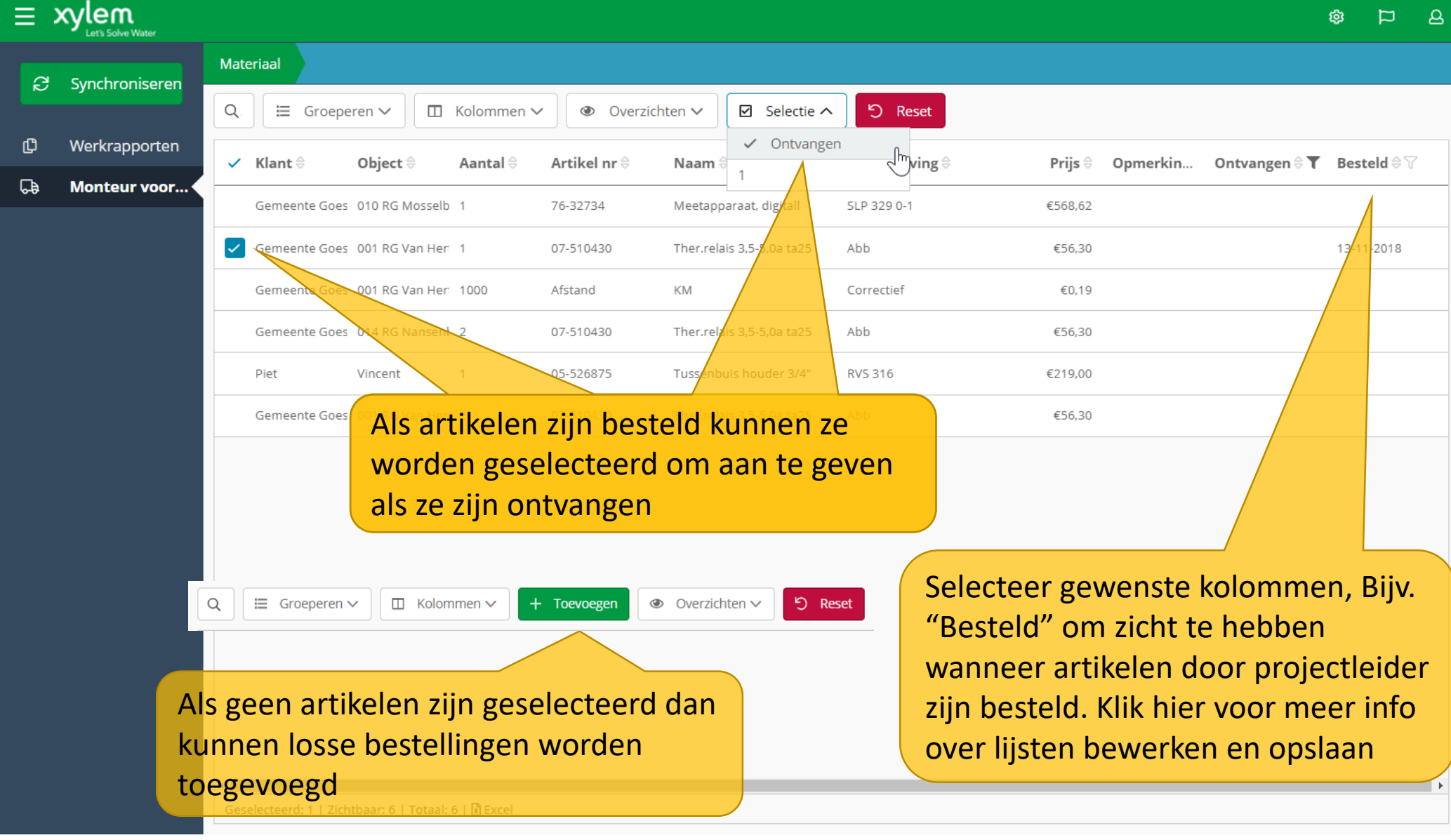

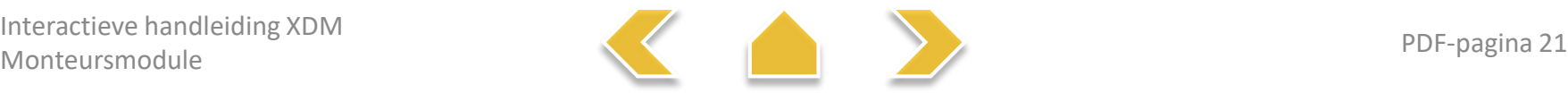

### Monteur voorraad – Bestellen

<span id="page-20-0"></span>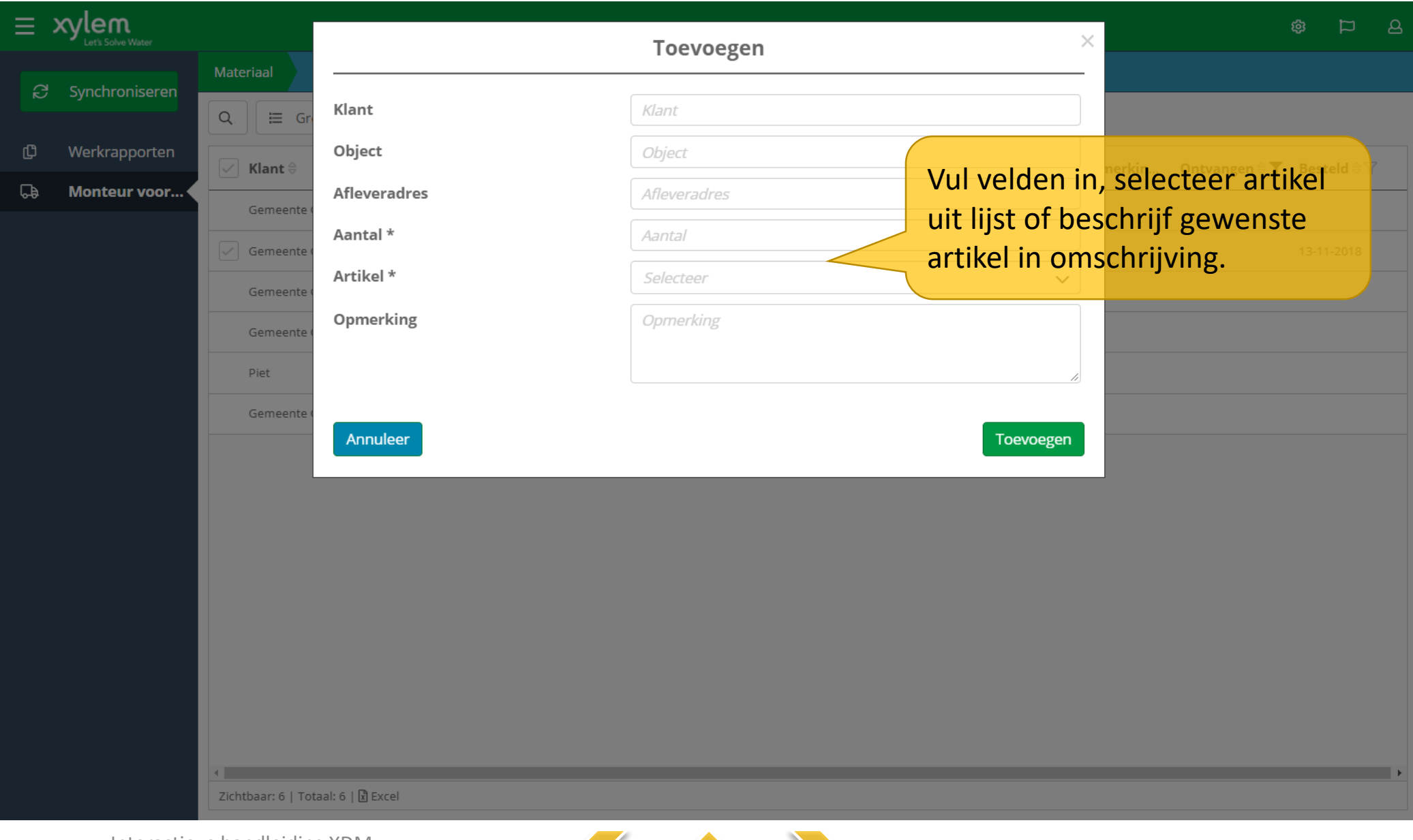

![](_page_20_Picture_3.jpeg)

# Storingsrapport / Werkopdracht (1)

<span id="page-21-0"></span>![](_page_21_Figure_1.jpeg)

# Storingsrapport / Werkopdracht (1)

![](_page_22_Picture_57.jpeg)

![](_page_22_Picture_3.jpeg)

# Storingsrapport / Werkopdracht – Materiaal

<span id="page-23-0"></span>![](_page_23_Picture_62.jpeg)

Interactieve handleiding XDM Monteursmodule PDF-pagina 25

![](_page_23_Picture_3.jpeg)

# Storingsrapport / Werkopdracht – Uren

<span id="page-24-0"></span>![](_page_24_Picture_41.jpeg)

![](_page_24_Picture_3.jpeg)

# Storingsrapport / Werkopdracht – Restwerk

<span id="page-25-0"></span>![](_page_25_Picture_40.jpeg)

![](_page_25_Picture_3.jpeg)

# Storingsrapport / Werkopdracht bewerken

<span id="page-26-0"></span>![](_page_26_Picture_25.jpeg)

# Storingsrapport / Werkrapport opslaan

![](_page_27_Picture_45.jpeg)

![](_page_27_Picture_3.jpeg)

### Coordinaten aanpassen

![](_page_28_Picture_48.jpeg)

![](_page_28_Picture_3.jpeg)

### Synchroniseren

<span id="page-29-0"></span>![](_page_29_Figure_1.jpeg)

![](_page_29_Picture_3.jpeg)